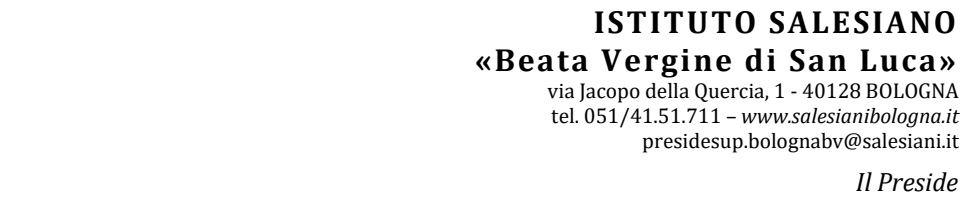

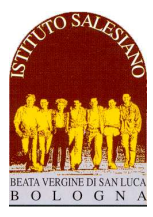

*CS 22 del 30-12-2023 - Pagelle Trimestrali e Colloqui Generali - CLASSI PRIME SUPERIORI Circolare Scolastica (Famiglie e Docenti) n° 22 Bologna, 30 Dicembre 2023* 

*Alla cortese attenzione dei Docenti, delle Famiglie e degli Allievi Oggetto:* 

# **Conclusione 1° Trimestre: consegna pagelle e colloqui generali**

*SCUOLE SUPERIORI – CLASSI: PRIME SUPERIORI (tutti i settori)* 

Cari Docenti, Gentili Famiglie,

come stabilito dal Calendario Generale, **venerdì 12 Gennaio 2024 si concluderà il primo periodo di valutazione**  (Trimestre) per le classi **PRIME SUPERIORI (tutti i settori).** Al termine del trimestre fanno seguito gli scrutini, la pubblicazione delle pagelle e i colloqui generali tra scuola e famiglia.

La conclusione del primo trimestre è un momento importante del cammino formativo: a tutti è offerta la possibilità di fare un bilancio del lavoro svolto e programmare l'impegno dei mesi futuri.

Il calendario degli appuntamenti e delle attività scolastiche si articola secondo la scansione indicata, che vi chiedo di leggere con la massima attenzione.

# **1. Pubblicazione delle Pagelle e Colloqui Generali scuola-famiglia**

La tradizionale consegna cartacea della pagella viene sostituita con la **pubblicazione on line mediante Reg. Elettronico**  programmata per **Martedì 23 Gennaio 2024, alle 20:00 circa (classi 1^ - tutti i settori)** 

Alcune brevi indicazioni:

- Le pagelle sono visibili e scaricabili in forma completa dal profilo dei genitori, a cui si accede mediante il solito link al sito del registro elettronico: https://salesianosanluca-bo-sito.registroelettronico.com
	- Dall'APP e dal profilo degli allievi potrebbe risultare una pubblicazione sintetica ma incompleta, per questo si suggerisce l'accesso mediante portale web.
- È solo scaricando **la pagella con gli eventuali allegati** che la famiglia può avere il quadro completo e definitivo dell'esito del trimestre, quindi:
	- La pagella con tutti i **voti** e le **assenze**
	- Eventuali **note e convocazioni** (solo per gli allievi segnalati)
	- Eventuali **corsi di recupero** (solo per gli allievi a cui è stato attribuito il **debito formativo** in una o più discipline).

-------------------------------------------------------------------------------------------------------------------------------------------------------

In particolare, **Martedì 23 gennaio alle ore 18:00 (prima della pubblicazione delle pagelle)** è prevista una breve **riunione on line** aperta a tutte le famiglie delle **classi 1^,** in cui verrà spiegata la corretta interpretazione delle pagelle con la possibilità di chiedere spiegazioni e chiarimenti.

L'assemblea on line si svolgerà mediante link **GoToMeeting**:

## **https://meet.goto.com/629172069**

è possibile partecipare tramite **computer, tablet o smartphone** (consigliati: Chrome, Firefox, Edge, Safari):

- accedere al link inserendolo nel navigatore
- dovrebbe comparire una finestra simile a questa; è possibile procedere in due modi:
	- o cliccando sul bottone "**Apri**": verrà installato automaticamente il programma e avviata la riunione
	- o cliccando sul bottone "**Scarica l'app**": eseguendo il file **.exe** che viene scaricato, si avvierà il programma e anche la conferenza

Per coloro che non hanno mai utilizzato **GoToMeeting**,

suggeriamo di **tentare la connessione alle 17:45**, in modo da avere tutto il tempo per risolvere eventuali inconvenienti. Si suggerisce di scaricare l'app (https://meet.goto.com/install) e impostare fin da ora l'inizio della riunione.

È possibile accedere anche tramite telefono: **+39 0 230 57 81 80**

In caso di difficoltà, chiamare al numero 340/8805012, verrete richiamati al più presto.

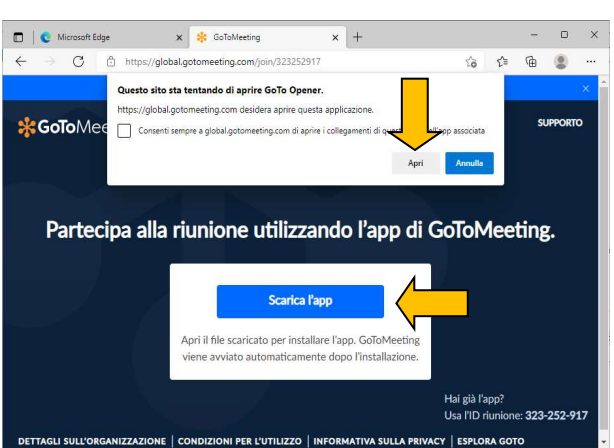

-----------------------------------------------

Alla pubblicazione delle pagelle, seguono i **colloqui generali tra i docenti e le famiglie** 

#### **VENERDÌ 26 GENNAIO (al pomeriggio)**

I colloqui si svolgeranno **esclusivamente in forma on line**, mediante la funzione "**COLLOQUI GENERALI**" del registro. -----------------------------------------------

A questo schema organizzativo fanno eccezione i **casi segnalati** in sede di *Consiglio di Classe*:

- le famiglie di questi allievi verranno raggiunte dal Consigliere nei giorni precedenti alla consegna delle pagelle;
- il Consigliere comunicherà l'eventuale convocazione con una **figura di riferimento** (Direttore, Preside, Consigliere, Catechista) con cui sarà necessario accordarsi per programmare il colloquio che avverrà secondo le modalità concordate.

# **2. Modalità di prenotazione dei colloqui generali con i singoli insegnanti (Registro Elettronico)**

I colloqui rappresentano un momento di **sintesi** del periodo valutativo e non di analisi: per il rispetto di tutti, sarà cura degli insegnanti e dei genitori non protrarsi nel dialogo e contenere i tempi entro **6 minuti a famiglia** (a cui vengono aggiunti circa 2 minuti per attivare il collegamento):

- fanno eccezione le figure di riferimento per i colloqui con i casi di maggiore criticità segnalati dal Consiglio e che seguono una scansione a parte concordata personalmente tra la famiglia e la figura di riferimento;
- comunque, se nel colloquio con l'insegnante, dovessero emergere questioni tali da far prolungare il dialogo, si consiglia di sospendere la discussione e rinviarla in sede di colloquio personale durante l'orario di ricevimento.

Analogamente ai colloqui personali, anche i **Colloqui generali** si svolgeranno nella **modalità on line** tramite l'apposita funzione del **Registro Elettronico**.

- Gli **spazi di prenotazione** saranno aperti **indicativamente entro le ore 20:30 di Martedì 23 Gennaio**. Si tenga presente che l'apertura dei colloqui avviene progressivamente: il procedimento per portare a termine l'apertura di tutti gli spazi di prenotazione potrebbe durare anche un'oretta.
- Per la prenotazione, i Genitori devono accedere all'**AREA COLLOQUI GENERALI** nel menù principale del Registro Elettronico utilizzando il **profilo del genitore.** Va quindi scelto l'insegnante con cui fissare il colloquio e selezionato uno degli orari disponibili, presentando bene attenzione che venga selezionato uno spazio per il **pomeriggio di VENERDÌ 26 GENNAIO 2024**; non è prevista la conferma telematica da parte del docente.

L'accesso è consentito mediante l'apposita **App per i genitori**, oppure mediante il **collegamento alla pagina web dei genitori** (https://salesianosanluca-bo-sito.registroelettronico.com)

- Per ottenere una **stampa riepilogativa dei colloqui prenotati**, occorre accedere al Registro Elettronico da PC (non tramite APP), selezionare la voce *Colloqui* dal menù a sinistra e successivamente cliccare su **Stampa colloqui prenotati** (in alto a destra)
- Il giorno del colloquio, all'ora prevista, occorrerà accedere al registro **con il profilo del genitore**, accedere all'**Area Colloqui**, cliccare sul pulsante blu "**Accedi a colloqui online**" e attendere che il docente ammetta il genitore al colloquio. Entrambi i genitori/tutori dello stesso allievo possono attivare i colloquio in contemporanea anche da due dispositivi diversi, purché si usi il profilo genitore.

Qualora un appuntamento già prenotato non possa avvenire per impegni del genitore sopraggiunti, **chiediamo gentilmente di disdire il colloquio** (con la stessa funzione con cui è stato prenotato) in modo liberare lo spazio per altri genitori interessati.

È possibile consultare il **manuale completo**, con tutte le istruzioni per attivare il colloqui on line accendendo al link: https://www.salesianibologna.net/wp-content/uploads/2020/08/Colloqui-in-videoconferenza-rev01-Guida-per-i-genitori.pdf:

- All'accesso al colloquio in videoconferenza, il browser potrebbe chiedere i permessi per l'attivazione delle **periferiche audio-video del dispositivo in uso** (microfono, speaker, webcam): è necessario accettare/consentire tutte le richieste, in caso contrario le funzionalità della videoconferenza saranno compromesse. Per evitare fastidiosi ritorni ed echi, è be e utilizzare le cuffie/auricolari, oppure tenere basso il volume del proprio smartphone oppure degli altoparlanti del computer.
- Si raccomanda, inoltre, di verificare che le periferiche audio-video siano attive sul sistema operativo (ad esempio all'interno delle impostazioni di Windows), che i cavi siano correttamente collegati (in caso di dispositivi non integrati) e che il navigatore (**Google Chrome** - https://www.google.com/intl/it\_it/chrome/) sia aggiornato e sia selezionata la **lingua Italiana**.
- Trattandosi di un colloquio audio-video, si suggerisce di attuare tutti i possibili accorgimenti per garantire un **buon collegamento internet** (preferire il collegamento con cavo rispetto al wi-fi, in caso di utilizzo del wi-fi tenere l'apparecchio in prossimità dell'antenna, evitare che contemporaneamente la linea internet di casa sia occupata dalla visione di film in streaming e via dicendo…).
- **Attenzione**: al momento del colloquio, la richiesta di accesso al colloquio on line è funzionante solo se il docente ha già attivato il colloquio da suo profilo.

Perciò, se fortuitamente il genitore fa richiesta di accesso al colloquio prima del docente, compare una finestra con la scritta: "*L'evento non è al momento disponibile, riprovare più tardi*": in questo caso, si tratta di attendere qualche istante e quindi richiedere nuovamente l'accesso al colloquio on line.

- In caso di malfunzionamento, va innanzitutto testata la **velocità della propria connessione domestica**: è sufficiente collegarsi a https://test.eolo.it/ avviare lo **speed test** e attendere il risultato: se la velocità è **inferiore a 10-15 Mbps**, significa che la linea è debole e non garantisce un collegamento efficace. Bisogna in questo caso utilizzare il cavo anziché il wi-fi e togliere tutti gli altri dispositivi che occupano la rete (wi-fi del cell., videogiochi, film on line…)

Se la linea di casa funziona bene, allora conviene indagare su eventuali guasti dei nodi internet del proprio operatore. Nel caso ad esempio della wind basta digitare: https://downdetector.it/problemi/wind/mappa/ (vale per qualsiasi operatore, basta cambiare la sigla)

Eventuali **colorazioni rosse** in corrispondenza della propria zona geografica indicano malfunzionamenti in atto sulla linea: in questi casi c'è poco da fare…

Se il problema persiste, si invita la famiglia ad **inviare subito un avviso al docente mediante la funzione messenger** e avvisare del mancato funzionamento del Registro: il docente avrà facoltà di rispondere concordando una altro momento per il colloquio, oppure fornendo un indirizzo skype o meet a cui collegarsi tempestivamente al fine di procedere comunque con il colloquio.

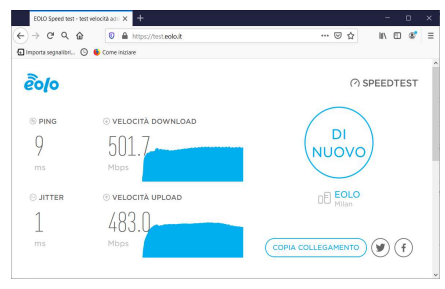

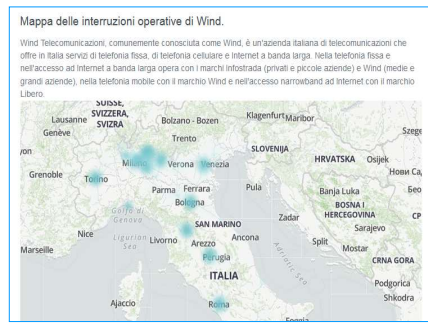

Per eventuali richieste di chiarimento sulla procedura appena indicata, è possibile fare riferimento all'indirizzo mail della Vice-Presidenza (venturoli.marco.prof@salesianibologna.it).

## **3. La corretta interpretazione delle valutazioni**

Seguono alcune importanti indicazioni per interpretare correttamente le valutazioni presenti in pagella:

- per quanto concerne le **VALUTAZIONI DELLE SINGOLE DISCIPLINE**, è bene ricordare che *la valutazione finale riportata in pagella non può essere ridotta alla mera media matematica dei punteggi acquisiti nel corso delle singole prove* (interrogazioni e verifiche, ordinarie e di recupero).

Infatti, punteggi numericamente identici possono avere un peso diverso nella valutazione finale del voto di profitto della materia: questo vale ad esempio nel caso del punteggio legato alle verifiche di recupero che, essendo stabilito su obiettivi minimi, avrà necessariamente un peso inferiore rispetto alla valutazione delle verifiche ordinarie (stimate invece sugli obiettivi generali di apprendimento). Allo stesso modo il voto di una verifica sommativa avrà un peso maggiore rispetto allo stesso punteggio di una prova parziale.

Nel registro elettronico a volte compare la voce "**media**": **tale voce non va presa in considerazione** in quanto viene calcolata in modo automatico dal sistema, senza tenere conto che i singoli voti possono avere un peso diverso, e per questo potrebbe trarre in inganno;

- per quanto concerne le **VALUTAZIONI DEL COMPORTAMENTO,** sul sito della scuola, nell'area dedicata alle comunicazioni della scuola superiore, è presente l'estratto del Regolamento che specifica l'interpretazione del voto di **comportamento** e degli **indicatori condotta**/**applicazione** (cfr. circolare *CS 23 del 30-12-2023 - Comportamento - Condotta e applicazione* al link diretto: https://www.salesianibologna.net/wpcontent/uploads/2024/01/CS-23-del-30-12-2023-Comportamento-Condotta-e-applicazione.pdf).
- per quanto concerne le **ASSENZE,** la pagella riporta il numero di assenze effettive accumulate. In caso di **assenze elevate** (quindi prossime o superiori al 15% del monte ore effettivo), potranno verificarsi due casi:
	- o **per gli allievi che hanno consegnato alla scuola un certificato medico o di altro tipo che riconduce le assenze per cause di forza maggiore**, tali assenze rimarranno segnalate in pagella, tuttavia non verranno conteggiate sul computo finale della frequenza e neppure ricadranno negativamente sul voto di comportamento. Sono assenze che perciò non avranno alcun effetto sulla valutazione degli allievi e sulla validità dell'anno scolastico.
	- o **per gli allievi le cui assenze non sono accompagnate da alcun certificato che le riconduca a cause di forza maggiore**, tali assenze rimarranno segnalate in pagella, verranno conteggiate sul computo finale della frequenza e ricadranno negativamente sul voto di comportamento. Nei casi di maggiore gravità, sarà indicata in pagella un'apposita nota per richiamare la necessità di una frequenza più regolare.
- per gli allievi la cui situazione didattica e/o educativa risulta particolarmente critica, la pagella può essere accompagnata dalla **convocazione** da parte del Consiglio, con la richiesta di colloquio da parte di una delle figure di riferimento (Direttore, Preside, Consigliere, Catechista).

# **4. L'attribuzione dei DEBITI FORMATIVI**

**L'Ordinanza Ministeriale n. 92 del 5.11.2007,** all'art. 2 stabilisce i criteri per l'organizzazione delle **attività di recupero**  "*realizzate per gli studenti che riportano voti di insufficienza negli scrutini intermedi".* 

Nel caso in cui una o più discipline risultino contrassegnate da una valutazione insufficiente, il consiglio di classe delibera **l'attribuzione del DEBITO FORMATIVO** e **la comunicazione relativa agli INTERVENTI DI RECUPERO**.

Le modalità con cui la Scuola predispone gli interventi di recupero sono le seguenti:

- **interventi strutturati di sportello pomeridiano (on line) sigla SP**
- interventi di recupero durante le ore curricolari del mattino sigla IT
- - **studio e lavoro individuale a casa sigla CA**

L'attribuzione del debito è indicata sulla pagella (in corrispondenza della insufficienza da recuperare – colonna "**NOTE"**), ed in allegato alla pagella c'è la lettera di adesione allo **sportello pomeridiano**, che verrà svolto secondo le modalità che verranno indicate per tempo, anche in funzione dell'evoluzione del contagio.

*Il tagliando che indica la presa in visione degli eventuali debiti e specifica la volontà o meno di aderire allo sportello pomeridiano, va riconsegnato al proprio consigliere entro la data indicata sul modulo comunicazione dei debiti allegato alla pagella.* 

Nel mese di febbraio (secondo un calendario che verrà comunicato dai singoli docenti mediante registro elettronico) lo studente avrà la possibilità di colmare il debito formativo del I° trimestre: **indipendentemente dalla tipologia di**  intervento di recupero indicata (SP - IT - CA), per ogni debito attribuito verrà svolta una verifica (tramite prova **documentabile) sulle lacune pregresse, il cui esito sarà comunicato allo studente e alla famiglia, e ufficializzato sul pagellino informativo di metà pentamestre.** 

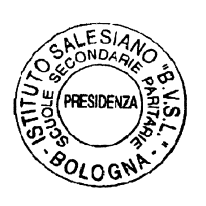

*A tutti, di cuore, auguro un sereno inizio del Nuovo Anno. Con stima e cordialità, don Giovanni Sala*

don fovan : Pola